# **The Trac Configuration File**

Trac configuration is done by editing the *trac.ini* config file, located in <projectenv>/conf/trac.ini. Changes to the configuration are usually reflected immediately, though changes to the [components] or [logging] sections will require restarting the web server. You may also need to restart the web server after creating a global configuration file when none was previously present.

The trac.ini configuration file should be writable by the web server, as Trac currently relies on the possibility to trigger a complete environment reload to flush its caches.

## **Global Configuration**

In versions prior to 0.11, the global configuration was by default located in  $\frac{1}{2}$  share/trac/conf/trac.ini or /etc/trac/trac.ini, depending on the distribution. If you're upgrading, you may want to specify that file to inherit from. Literally, when you're upgrading to 0.11, you have to add an [inherit] section to your project's trac.ini file. Additionally, you have to move your customized templates and common images from \$prefix/share/trac/... to the new location.

Global options will be merged with the environment-specific options, where local options override global options. The options file is specified as follows:

```
[inherit]
file = /usr/share/trac/conf/trac.ini
```
Note that you can also specify a global option file when creating a new project, by adding the option --inherit=/path/to/global/options to [trac-admin](http://yam.ch/wiki/TracAdmin)'s initenv command. If do not do this but nevertheless intend to use a global option file with your new environment, you will have to go through the newly generated conf/trac.ini file and delete the entries that will otherwise override those set in the global file.

#### **Reference**

This is a brief reference of available configuration options.

Note that the [bitten], [spam-filter] and [vote] sections below are added by plugins enabled on this Trac, and therefore won't be part of a default installation.

#### **[account-manager]**

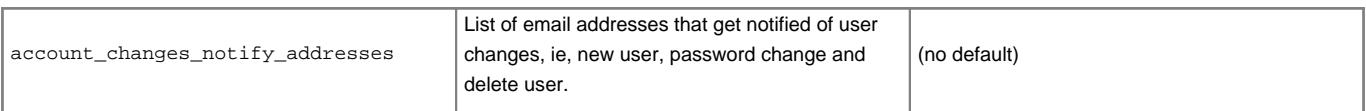

### **[attachment]**

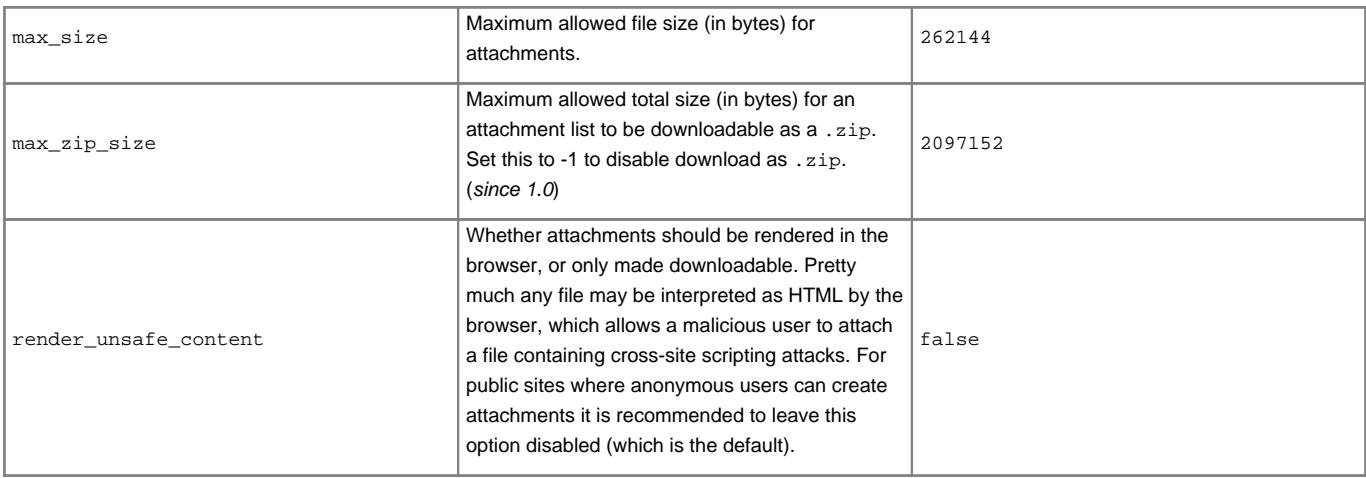

#### **[autocomplete]**

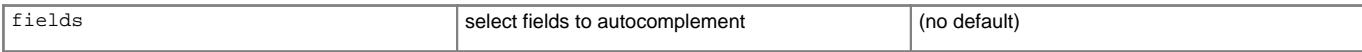

#### **[breadcrumbs]**

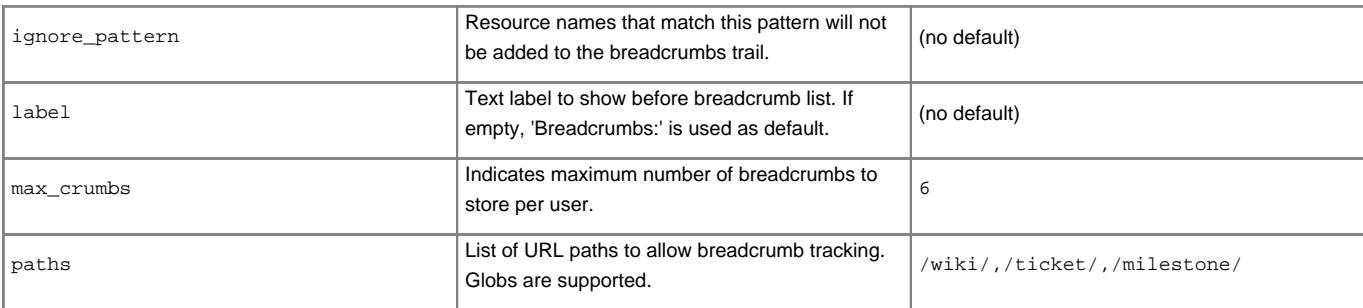

#### **[browser]**

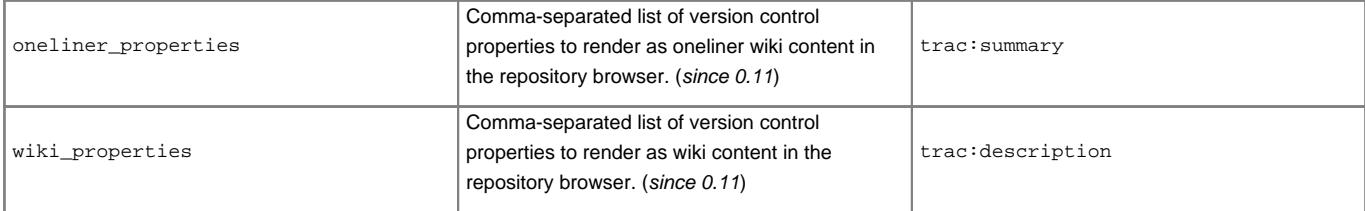

#### **[components]**

This section is used to enable or disable components provided by plugins, as well as by Trac itself. The component to enable/disable is specified via the name of the option. Whether its enabled is determined by the option value; setting the value to enabled or on will enable the component, any other value (typically disabled or off) will disable the component.

The option name is either the fully qualified name of the components or the module/package prefix of the component. The former enables/disables a specific component, while the latter enables/disables any component in the specified package/module.

Consider the following configuration snippet:

```
[components]
trac.ticket.report.ReportModule = disabled
webadmin.* = enabled
```
The first option tells Trac to disable the [report module.](http://yam.ch/wiki/TracReports) The second option instructs Trac to enable all components in the webadmin package. Note that the trailing wildcard is required for module/package matching.

To view the list of active components, go to the Plugins page on About Trac (requires CONFIG\_VIEW [permissions](http://yam.ch/wiki/TracPermissions)).

See also: [TracPlugins](http://yam.ch/wiki/TracPlugins)

### **[discussion]**

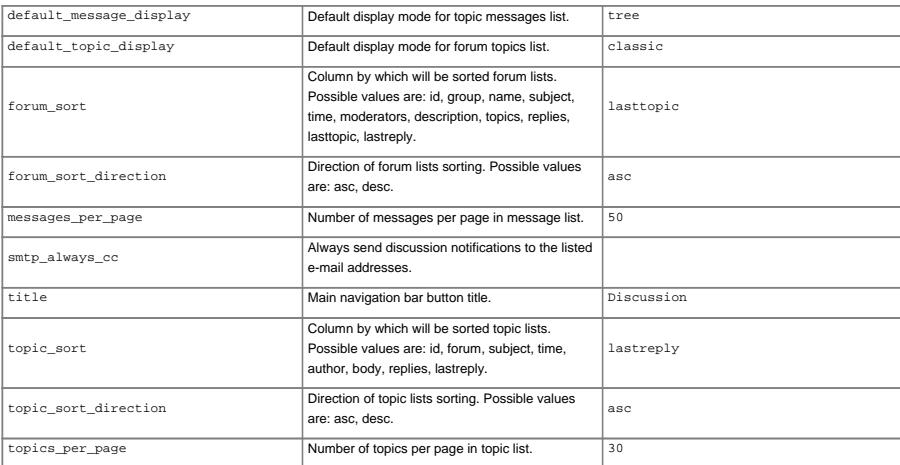

#### **[extra-permissions]**

This section provides a way to add arbitrary permissions to a Trac environment. This can be useful for adding new permissions to use for workflow actions, for example.

To add new permissions, create a new section [extra-permissions] in your trac.ini. Every entry in that section defines a meta-permission and a comma-separated list of permissions. For example:

```
[extra-permissions]
EXTRA_ADMIN = EXTRA_VIEW, EXTRA_MODIFY, EXTRA_DELETE
```
This entry will define three new permissions EXTRA\_VIEW, EXTRA\_MODIFY and EXTRA\_DELETE, as well as a meta-permissions EXTRA\_ADMIN that grants all three permissions.

The permissions are created in upper-case characters regardless of the casing of the definitions in trac.ini. For example, the definition extra\_view would create the permission EXTRA\_VIEW.

If you don't want a meta-permission, start the meta-name with an underscore (\_):

```
[extra-permissions]
_perms = EXTRA_VIEW, EXTRA_MODIFY
```
## **[fullblog]**

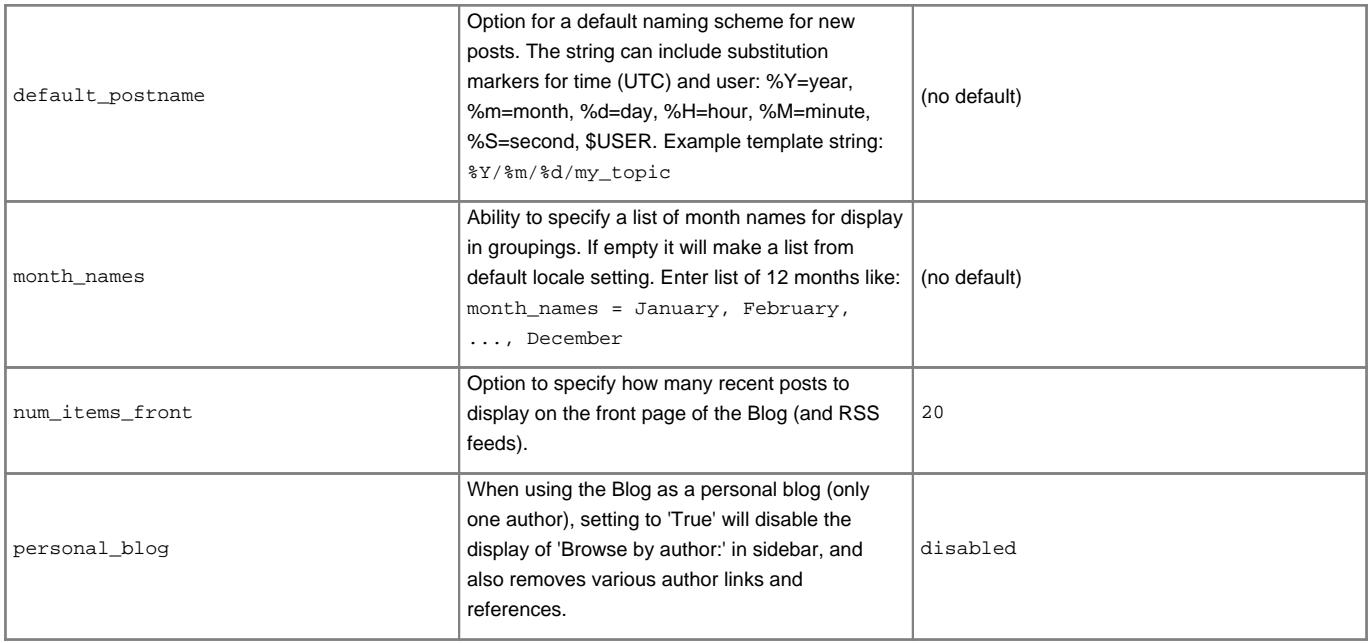

## **[git]**

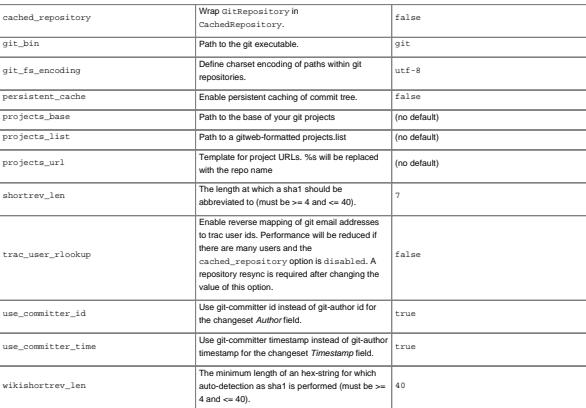

# **[github]**

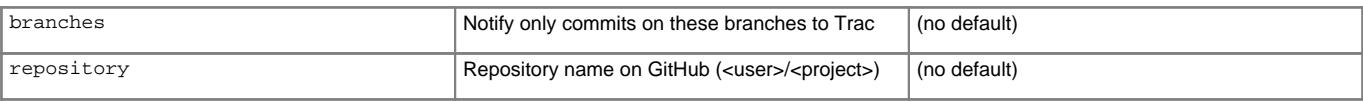

## **[googlesitemap]**

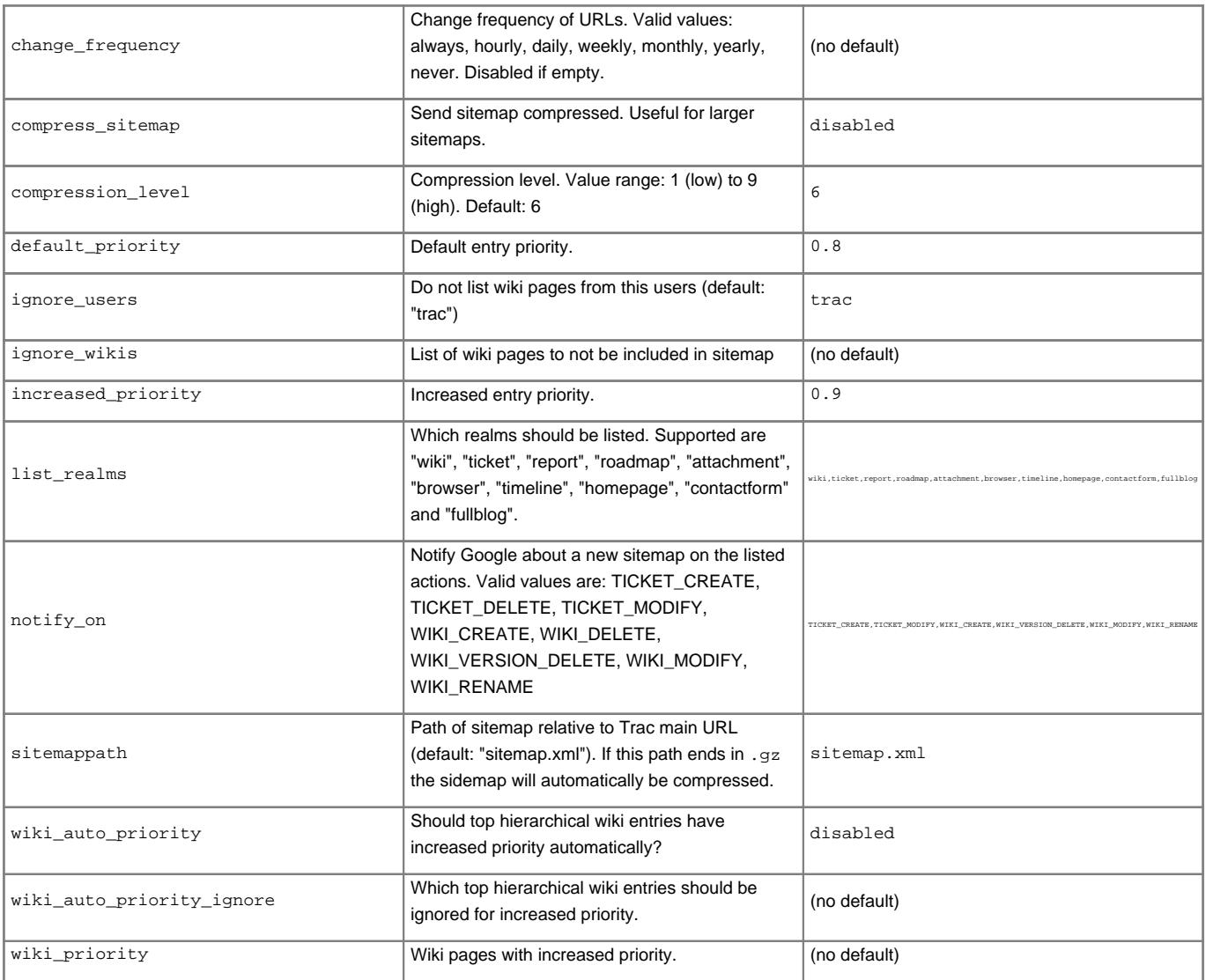

# **[hackergotchi]**

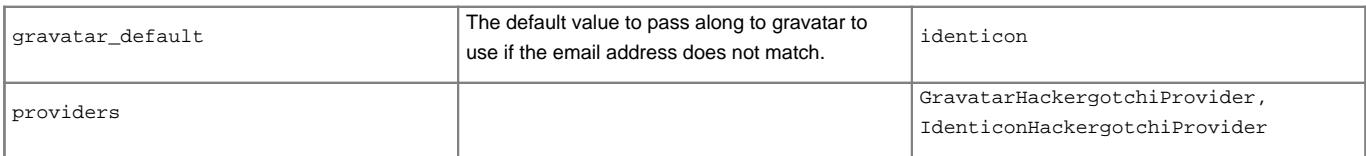

# **[header\_logo]**

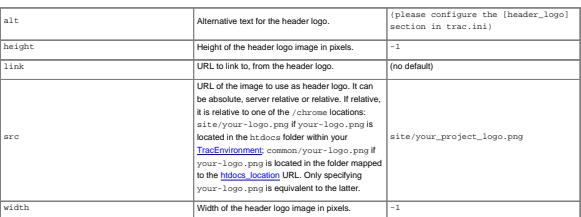

#### **[inherit]**

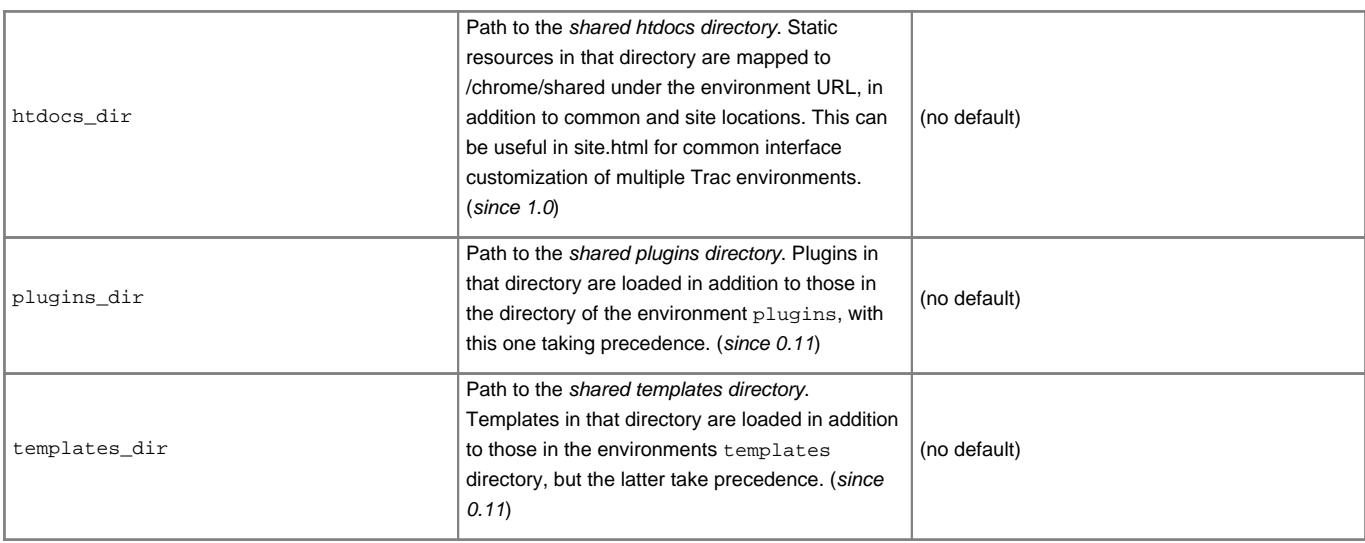

#### **[intertrac]**

This section configures [InterTrac](http://yam.ch/wiki/InterTrac) prefixes. Options in this section whose name contain a "." define aspects of the InterTrac prefix corresponding to the option name up to the ".". Options whose name don't contain a "." define an alias.

The .url is mandatory and is used for locating the other Trac. This can be a relative URL in case that Trac environment is located on the same server.

The .title information is used for providing a useful tooltip when moving the cursor over an [InterTrac](http://yam.ch/wiki/InterTrac) link.

The .compat option can be used to activate or disable a *compatibility* mode:

- If the targeted Trac is running a version below [?0.10](http://trac.edgewall.org/intertrac/milestone%3A0.10) [\(?r3526](http://trac.edgewall.org/intertrac/r3526) to be precise), then it doesn't know how to dispatch an [InterTrac](http://yam.ch/wiki/InterTrac) link, and it's up to the local Trac to prepare the correct link. Not all links will work that way, but the most common do. This is called the compatibility mode, and is false by default.
- If you know that the remote Trac knows how to dispatch [InterTrac](http://yam.ch/wiki/InterTrac) links, you can explicitly disable this compatibility mode and then any [TracLinks](http://yam.ch/wiki/TracLinks) can become **InterTrac** links.

Example configuration:

```
[intertrac]
# -- Example of setting up an alias:
t = trac# -- Link to an external Trac:
trac.title = Edgewall's Trac for Trac
trac.url = http://trac.edgewall.org
```
#### **[interwiki]**

Every option in the [interwiki] section defines one [InterWiki](http://yam.ch/wiki/InterWiki) prefix. The option name defines the prefix. The option value defines the URL, optionally followed by a description separated from the URL by whitespace. Parametric URLs are supported as well.

## **Example:**

```
[interwiki]
MeatBall = http://www.usemod.com/cgi-bin/mb.pl?
PEP = http://www.python.org/peps/pep-$1.html Python Enhancement Proposal $1
tsvn = tsvn: Interact with TortoiseSvn
```
### **[logging]**

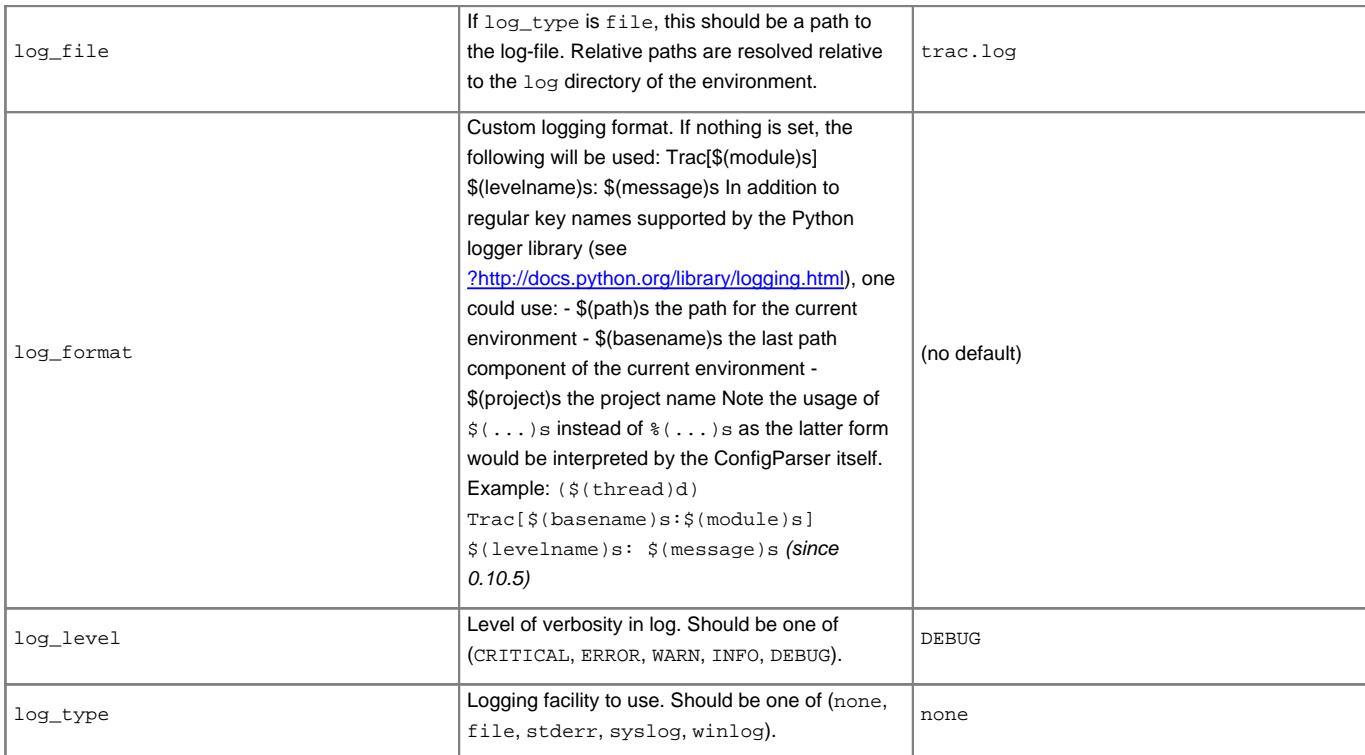

## **[mastertickets]**

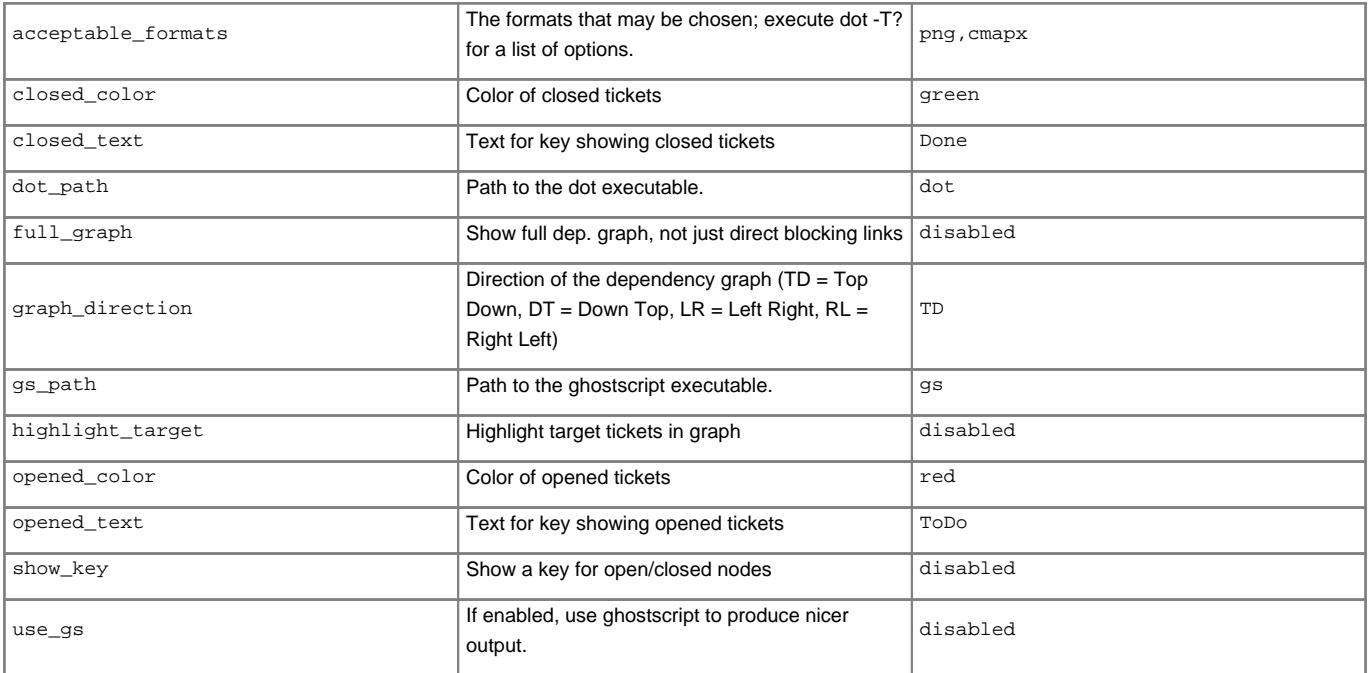

### **[mimeviewer]**

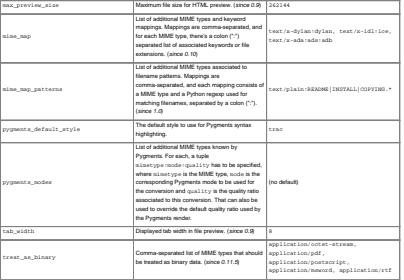

# **[notification]**

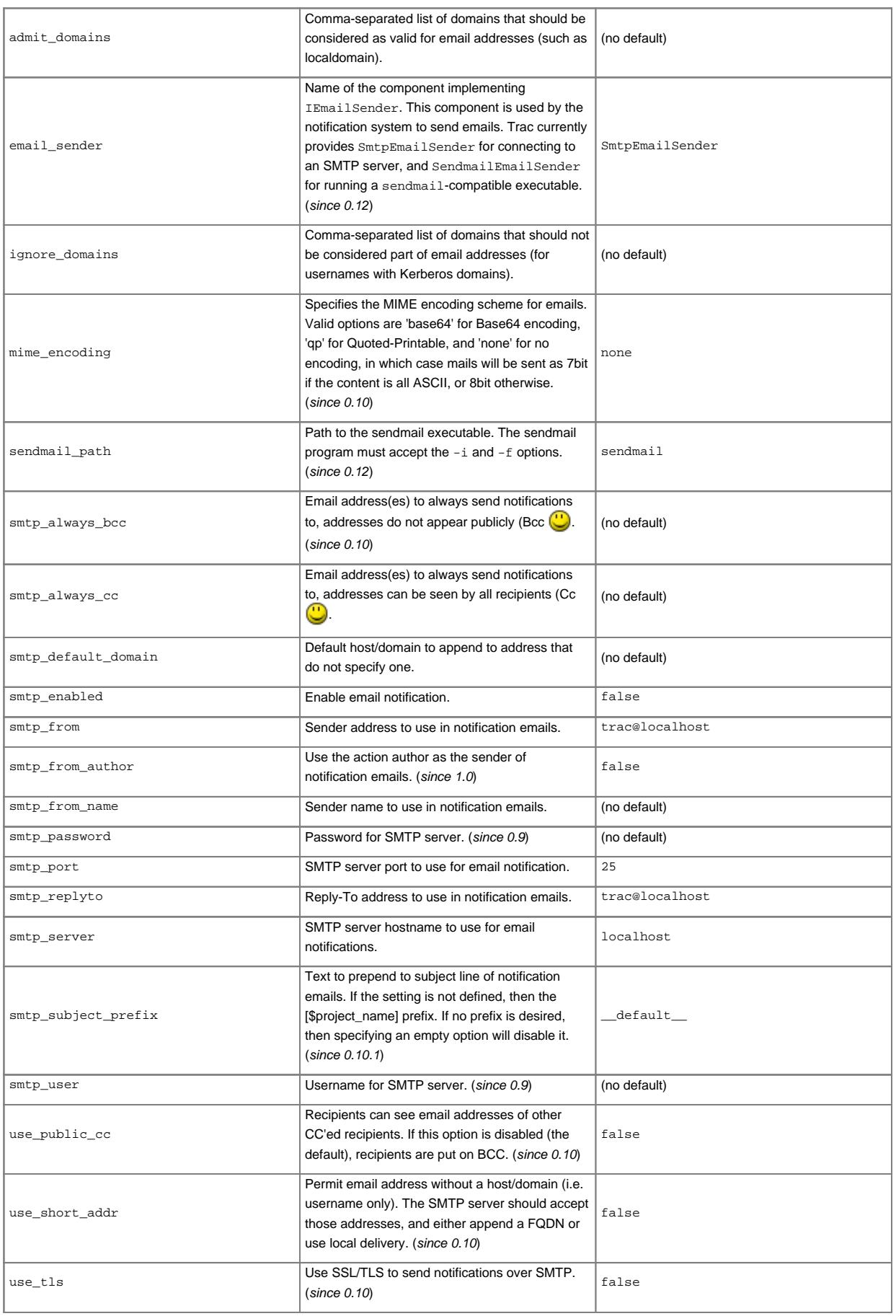

# **[project]**

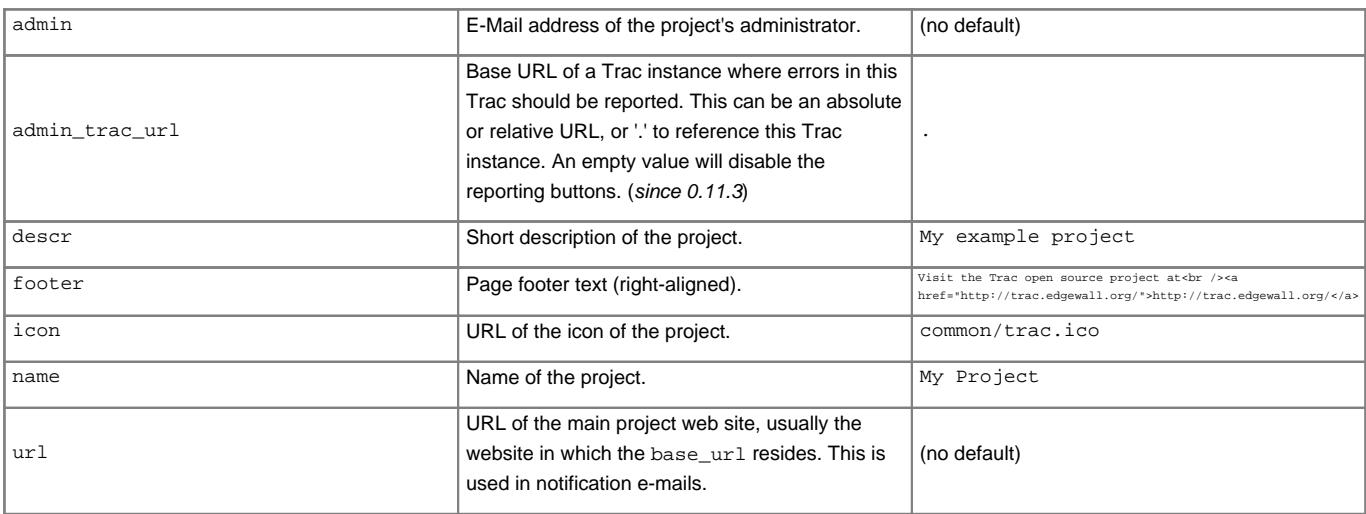

## **[quiet]**

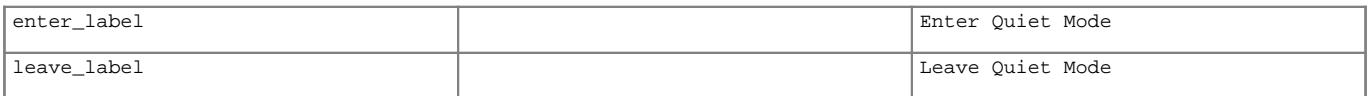

## **[repositories]**

One of the alternatives for registering new repositories is to populate the [repositories] section of the trac.ini.

This is especially suited for setting up convenience aliases, short-lived repositories, or during the initial phases of an installation.

See [TracRepositoryAdmin](http://yam.ch/wiki/TracRepositoryAdmin#Intrac.ini) for details about the format adopted for this section and the rest of that page for the other alternatives.

(since 0.12)

### **[screenshots]**

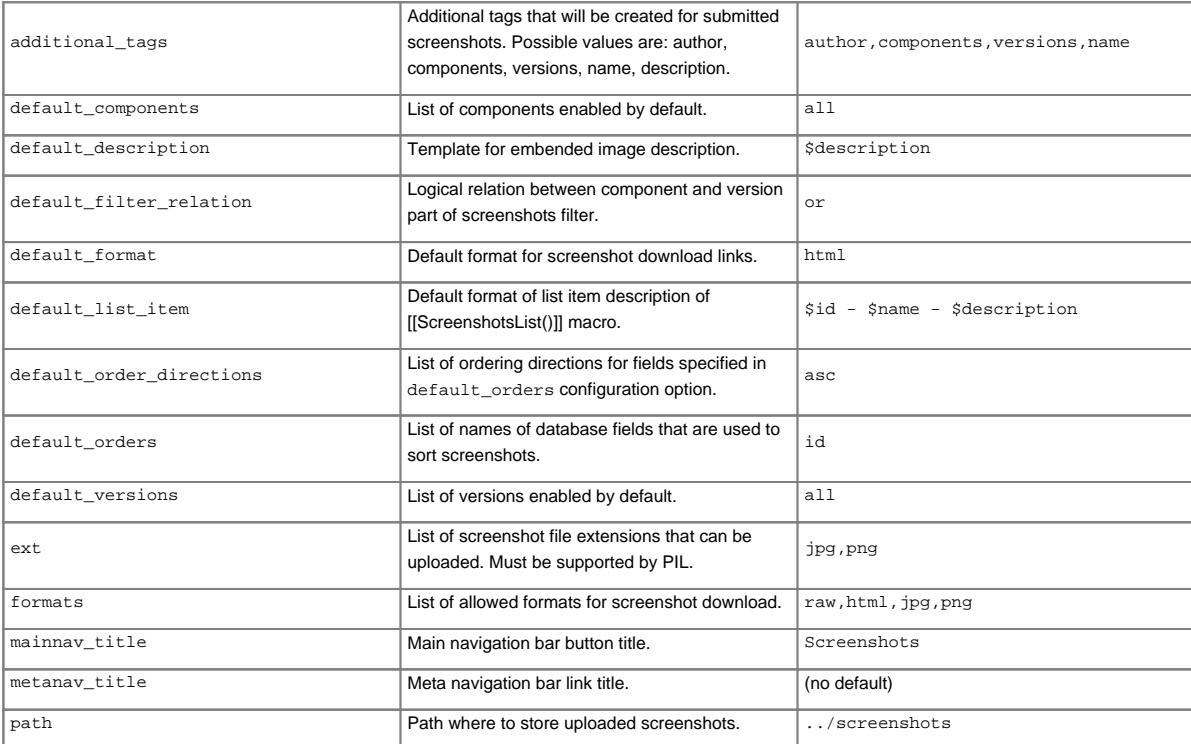

## **[screenshots-matrix]**

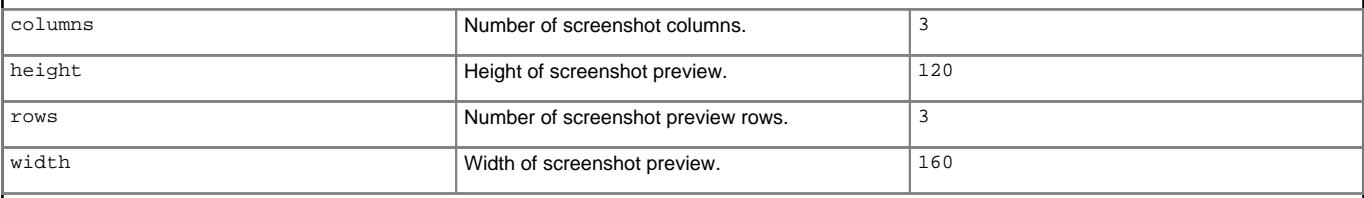

## **[search]**

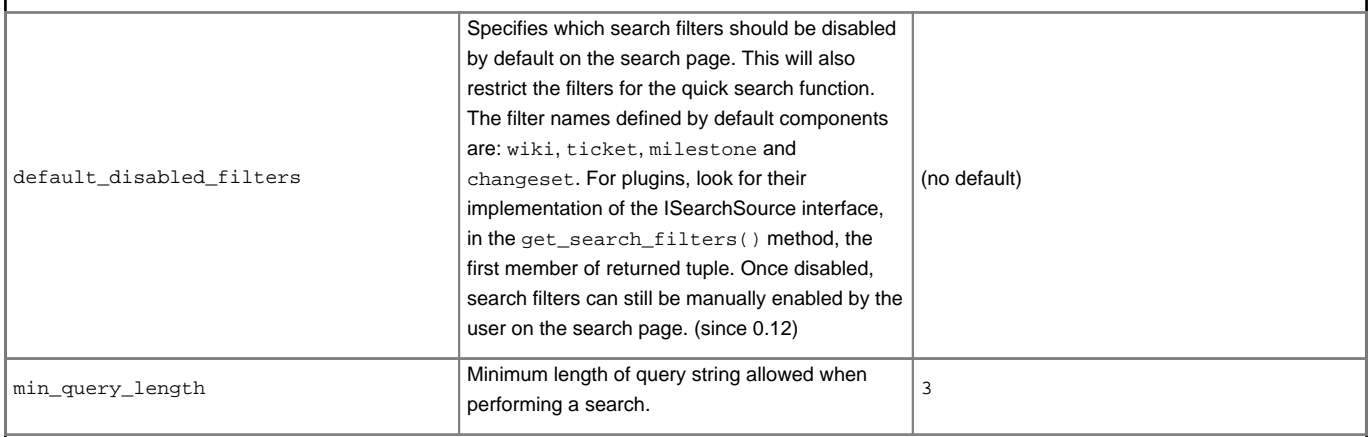

## **[simpleticket]**

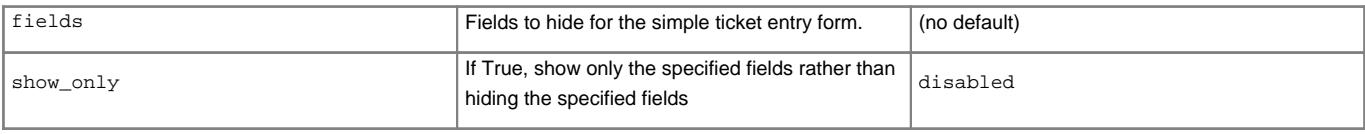

# **[spam-filter]**

This section is used to handle all configurations used by spam filter plugin.

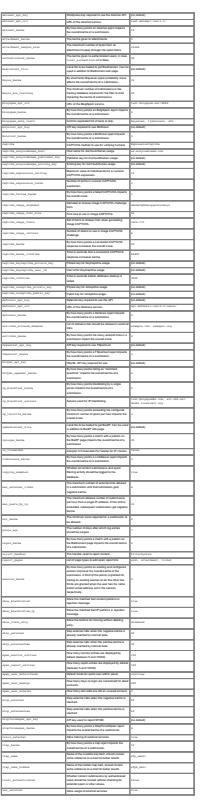

# **[sqlite]**

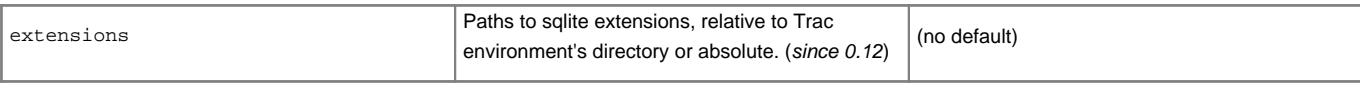

### **[svn]**

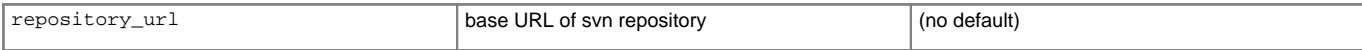

## **[tags]**

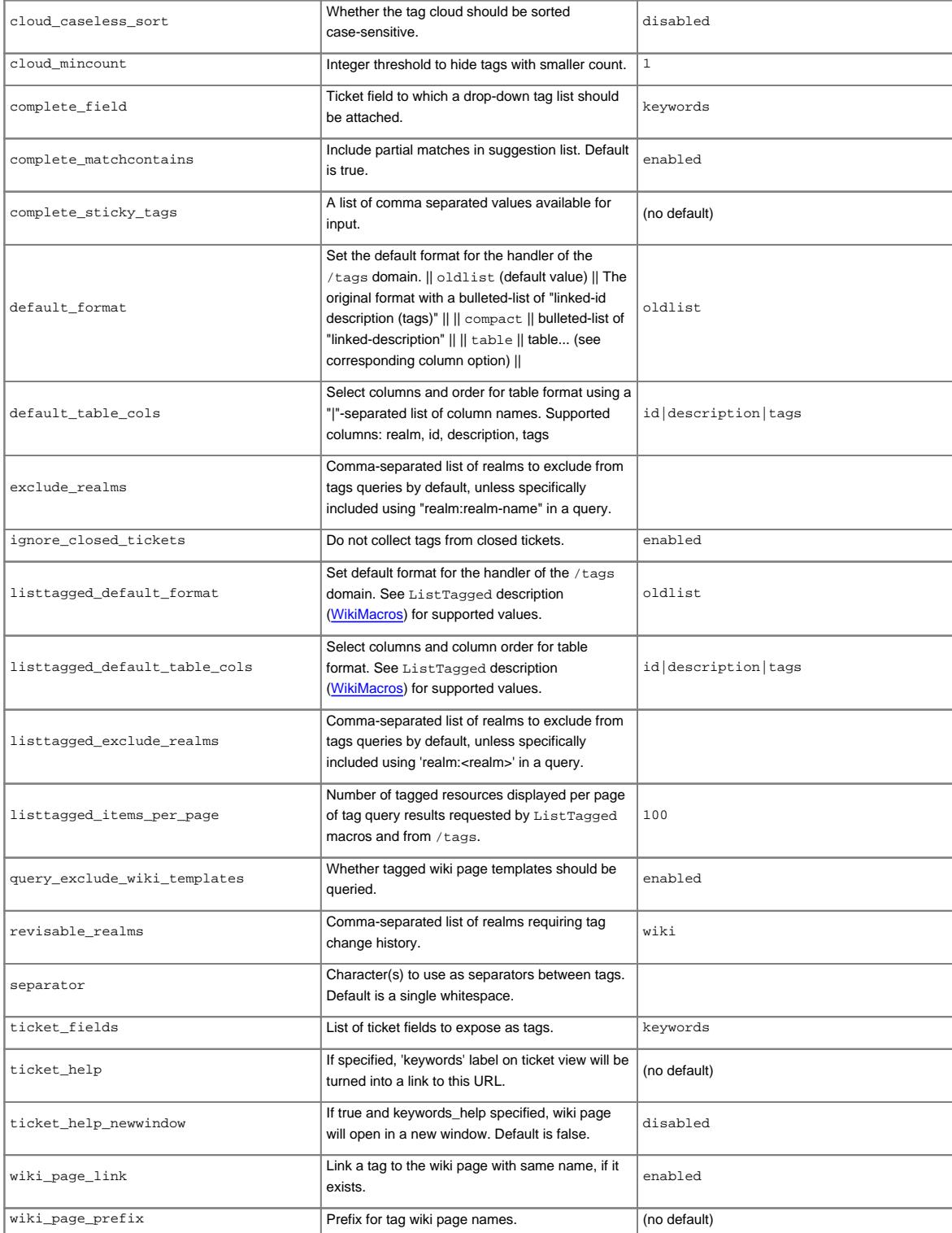

# **[ticket]**

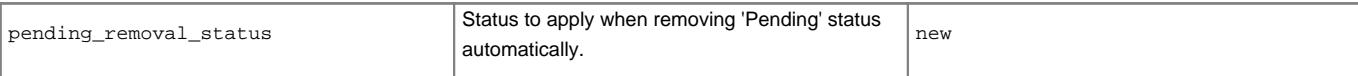

## **[ticketmoderator]**

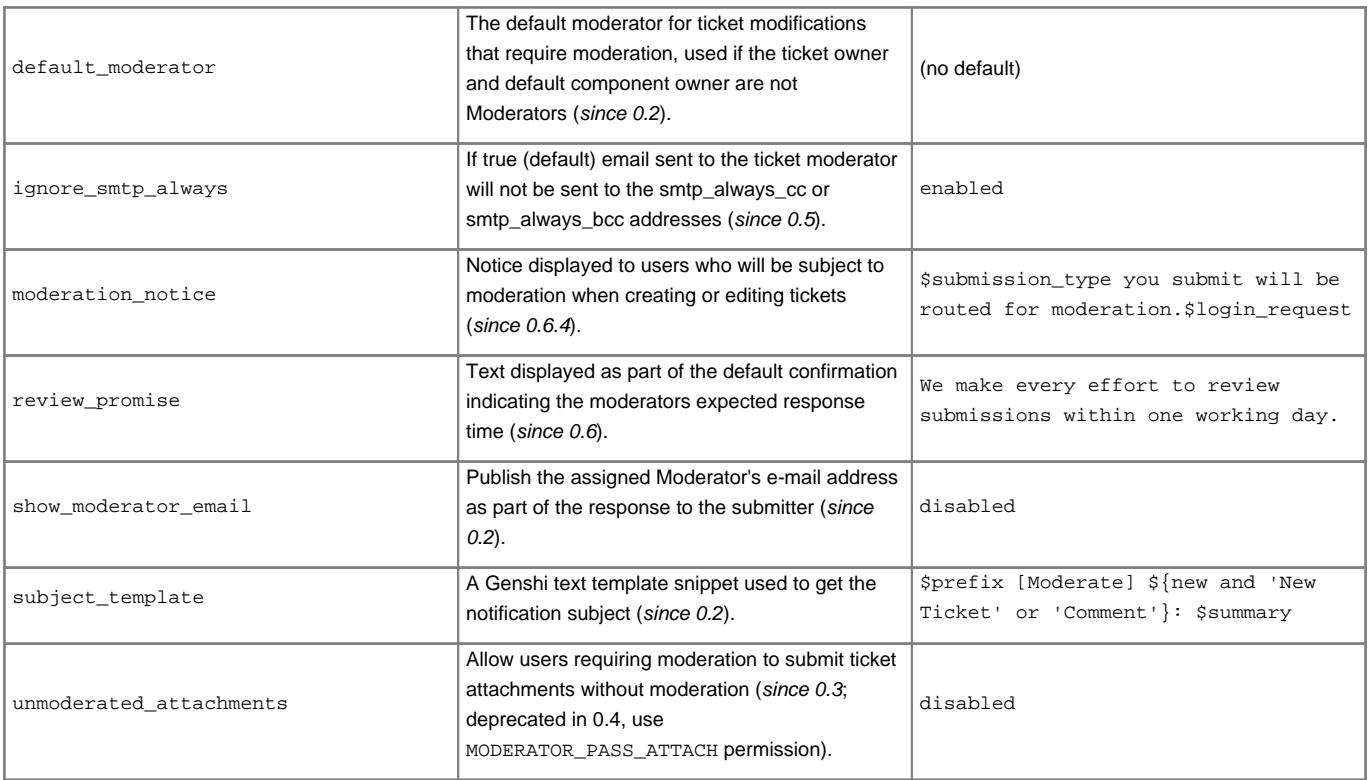

# **[timeline]**

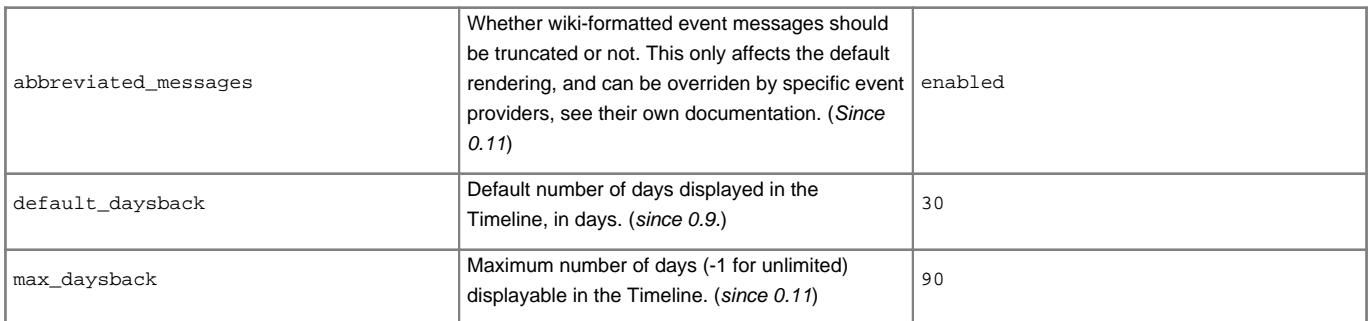

## **[trac]**

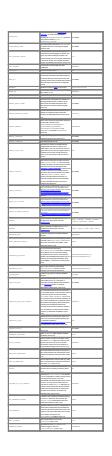

## **[tracwysiwyg]**

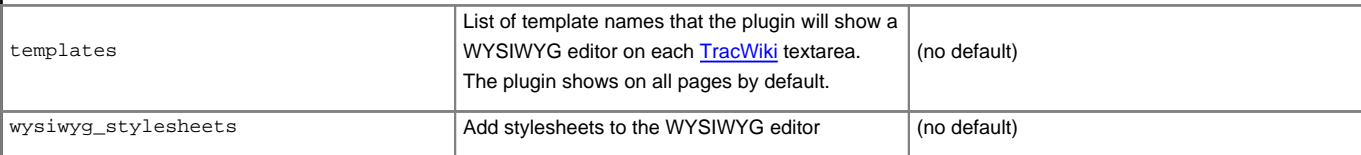

## **[translatedpages]**

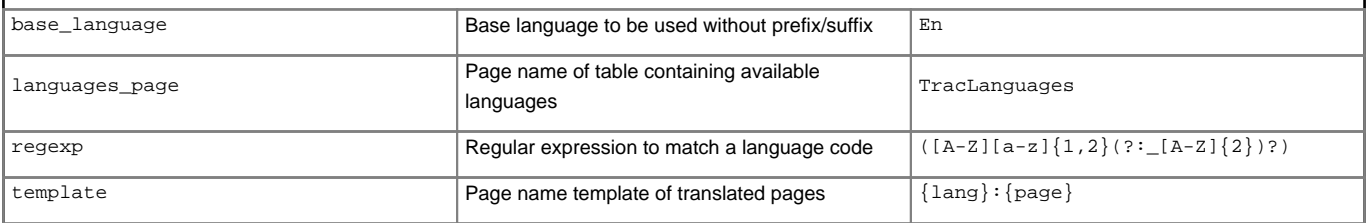

## **[versioncontrol]**

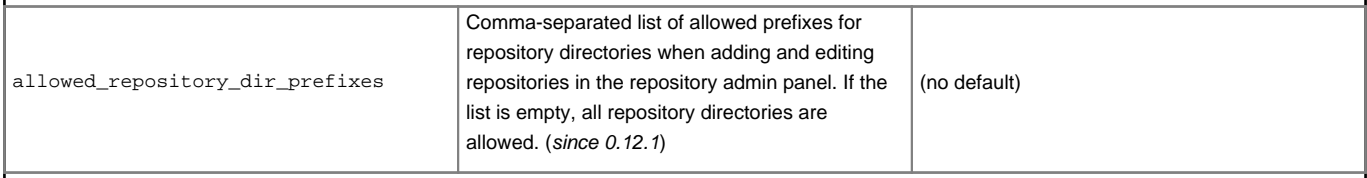

### **[vote]**

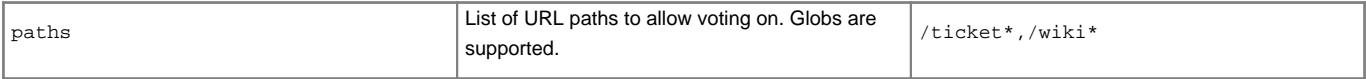

## **[wiki]**

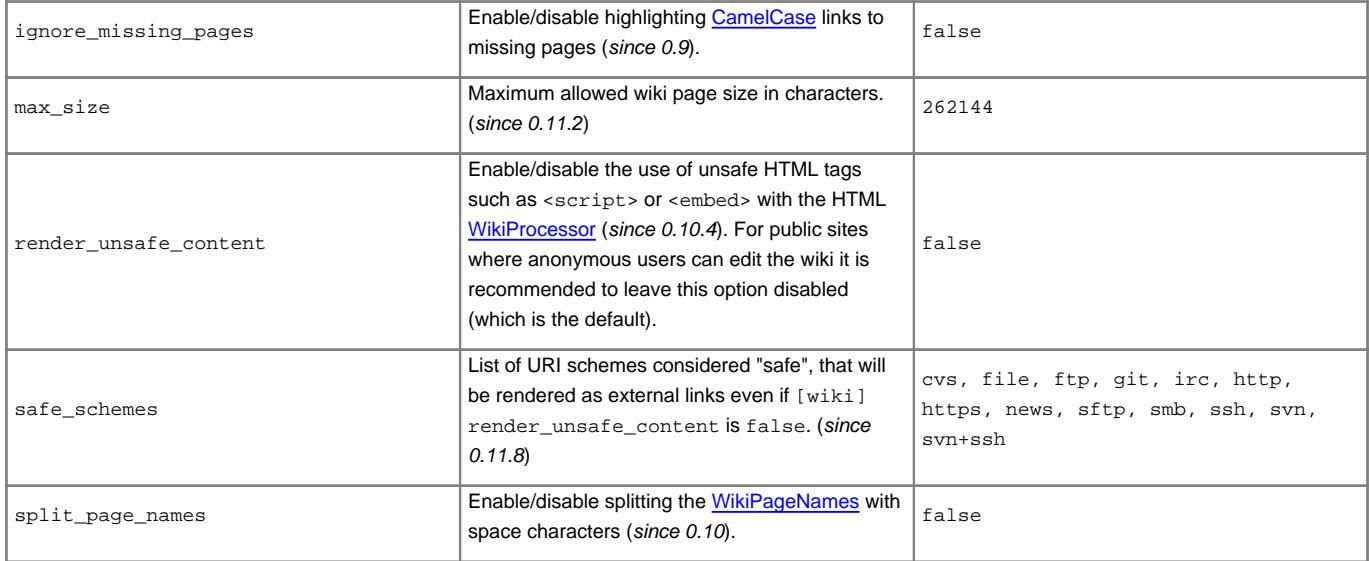

# **[wikiprint]**

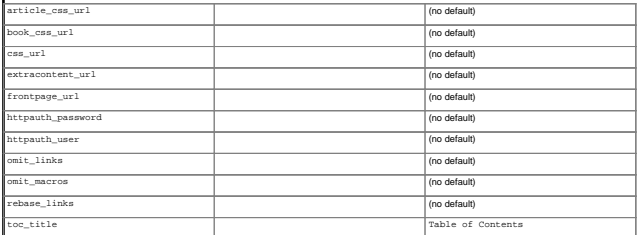

### **[components]**

This section is used to enable or disable components provided by plugins, as well as by Trac itself. The component to enable/disable is specified via the name of the option. Whether its enabled is determined by the option value; setting the value to enabled or on will enable the component, any other value (typically disabled or off) will disable the component.

The option name is either the fully qualified name of the components or the module/package prefix of the component. The former enables/disables a specific component, while the latter enables/disables any component in the specified package/module.

Consider the following configuration snippet:

```
[components]
trac.ticket.report.ReportModule = disabled
webadmin.* = enabled
```
The first option tells Trac to disable the [report module.](http://yam.ch/wiki/TracReports) The second option instructs Trac to enable all components in the webadmin package. Note that the trailing wildcard is required for module/package matching.

See the Plugins page on About Trac to get the list of active components (requires CONFIG\_VIEW [permissions.](http://yam.ch/wiki/TracPermissions))

# See also: [TracPlugins](http://yam.ch/wiki/TracPlugins)

#### **[ticket-custom]**

In this section, you can define additional fields for tickets. See [TracTicketsCustomFields](http://yam.ch/wiki/TracTicketsCustomFields) for more details.

#### **[ticket-workflow]**

#### (since 0.11)

The workflow for tickets is controlled by plugins. By default, there's only a ConfigurableTicketWorkflow component in charge. That component allows the workflow to be configured via this section in the trac.ini file. See [TracWorkflow](http://yam.ch/wiki/TracWorkflow) for more details.

#### **[milestone-groups]**

(since 0.11)

As the workflow for tickets is now configurable, there can be many ticket states, and simply displaying closed tickets vs. all the others is maybe not appropriate in all cases. This section enables one to easily create groups of states that will be shown in different colors in the milestone progress bar.

Example configuration (the default only has closed and active):

```
closed = closed
# sequence number in the progress bar
closed.order = 0
# optional extra param for the query (two additional columns: created and modified and sort on created)
group=resolution,order=time,col=id,col=summary,col=owner,col=type,col=priority,col=component,col=severity,col=time,col=cha
# indicates groups that count for overall completion
closed.overall_completion = truepercentage
new = new
new.order = 1
new.css_class = new
new.label = new
# one catch-all group is allowed
active = *active.order = 2
# CSS class for this interval
active.css_class = open
# Displayed label for this group
```
active.label = in progress

The definition consists in a comma-separated list of accepted status. Also, '\*' means any status and could be used to associate all remaining states to one catch-all group.

The CSS class can be one of: new (yellow), open (no color) or closed (green). New styles can easily be added using the following selector: table.progress td.<class>

## **[svn:externals]**

(since 0.11)

The [TracBrowser](http://yam.ch/wiki/TracBrowser) for Subversion can interpret the svn:externals property of folders out of the box. However, if those externals are not using the http: or https: protocol, or if a link to a different repository browser such as another Trac or [?ViewVC](http://www.viewvc.org/) is desired, then Trac needs to be able to map an external prefix to this other URL.

This mapping is done in the [svn:externals] section of the [TracIni](http://yam.ch/wiki/TracIni)

Example:

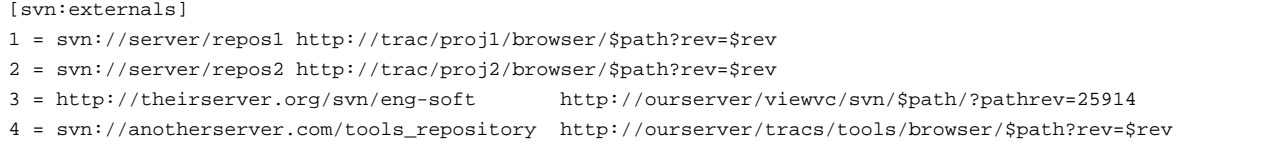

With the above, the svn://anotherserver.com/tools\_repository/tags/1.1/tools external will be mapped to http://ourserver/tracs/tools/browser/tags/1.1/tools?rev= (and rev will be set to the appropriate revision number if the external additionally specifies a revision, see the **?SVN Book on externals** for more details).

Note that the number used as a key in the above section is purely used as a place holder, as the URLs themselves can't be used as a key due to various limitations in the configuration file parser.

Finally, the relative URLs introduced in [?Subversion 1.5](http://subversion.tigris.org/svn_1.5_releasenotes.html#externals) are not yet supported.

See also: [TracGuide,](http://yam.ch/wiki/TracGuide) [TracAdmin](http://yam.ch/wiki/TracAdmin), [TracEnvironment](http://yam.ch/wiki/TracEnvironment)